## **Gérer vos catégories**

A quoi servent les catégories ?

Les catégories servent à séparer les produits. Il peut ainsi créer des catégories et des sous-catégories qui permettront de facilement trier les catégories

## Ajouter une catégorie

1- Connectez-vous à votre saministation votresite.fr/wp-admin/ :

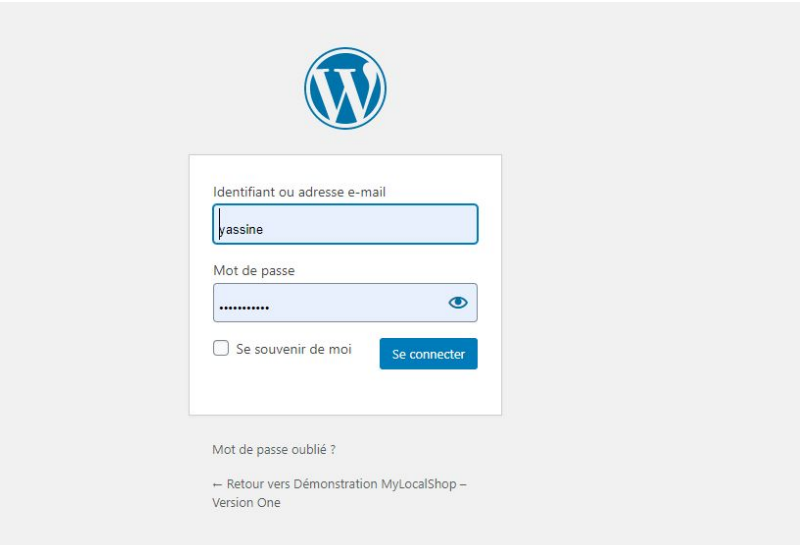

2- Une fois sur le panel d'administration rendez-vous dans la section "Produit" puis "Catégories".

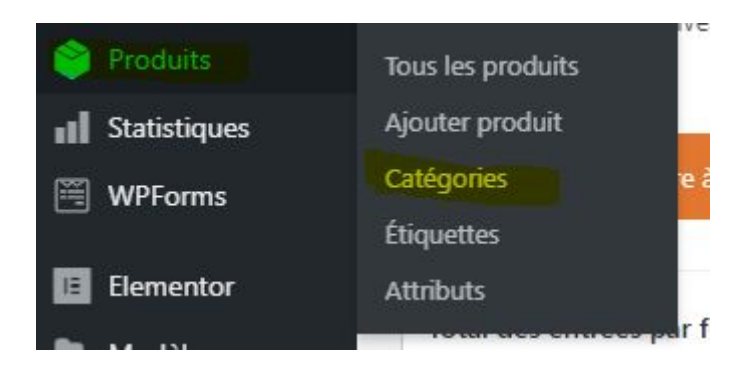

3- Un formulaire vous permet d'ajouter une catégorie, remplissez les champs comme indiqué ci dessous :

- 1. Nom : Renseignez le nom de votre catégorie, par exemple "Boulangerie"
- 2. slug : Indiquez le nom qui doit apparaître dans l'URL (tout en minuscule, pas d'accentuation, pas d'espace), par exemple : monsite.fr/boulangerie-rimbaud
- 3. Catégorie parente : La catégorie que vous créez sera une sous-catégorie de la catégorie parente que vous choisirez (N'hésitez pas à regarder notre vidéo sur le sujet plus d'exemple). Si vous ne mettez pas de catégorie parente alors la catégorie que vous créez sera une catégorie principale. Exemple on pourrait créer une catégorie "Viennoiseries" qui aurait comme catégorie parente "Boulangerie"
- 4. Type d'affichage : Laissez cette valeur par défaut
- 5. Miniature : Vous n'avez pas besoin de mettre de miniature pour une catégorie, MyLocalShop ne l'utilisera pas
- 6. Cliquez sur le bouton "Ajouter une catégorie"

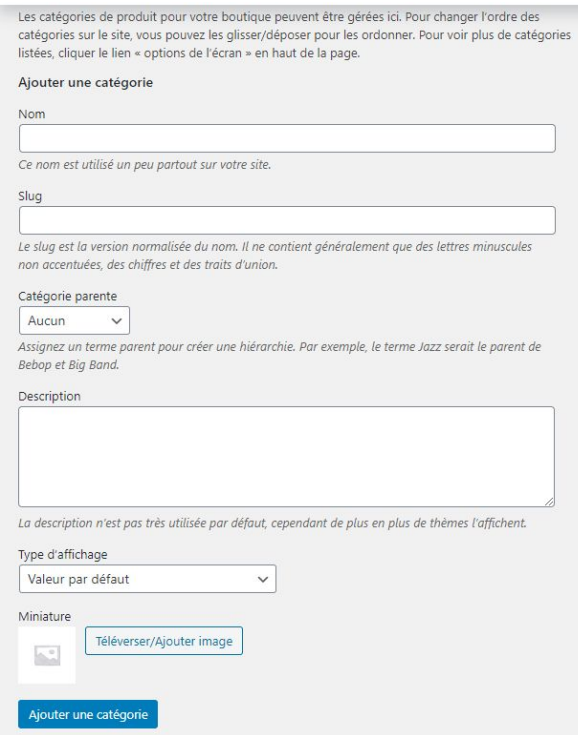

7. Une fois que vous avez créé votre catégorie, celle-ci apparaîtra sur la dans le panneau de droite :

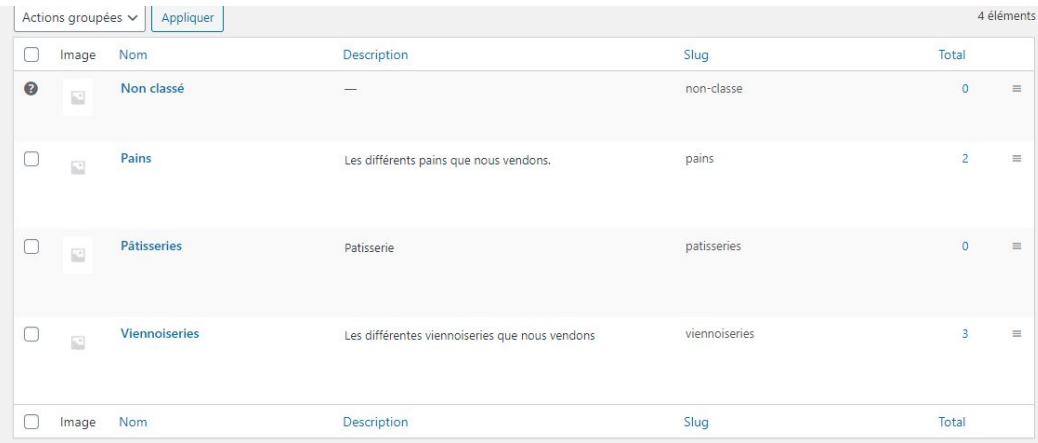

## Modifier une catégorie

Rendez vous sur l'onglet "Catégories" de "Produits", survolez la catégorie à modifier, puis cliquez sur le lien "Modifier" :

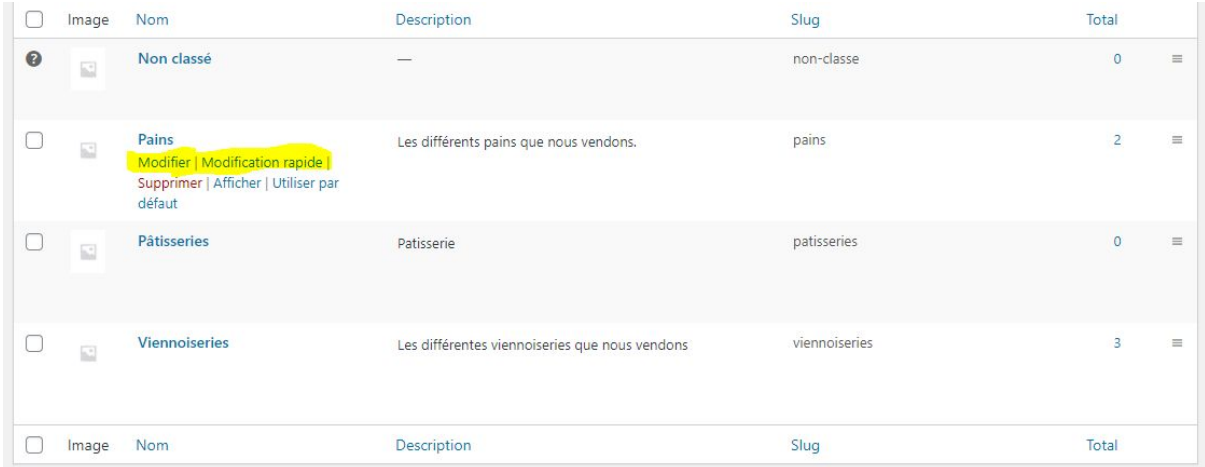

## Supprimer une catégorie

Rendez vous sur l'onglet "Catégories" de "Produits", survolez la catégorie à supprimer, puis cliquez sur le lien "Supprimer" :

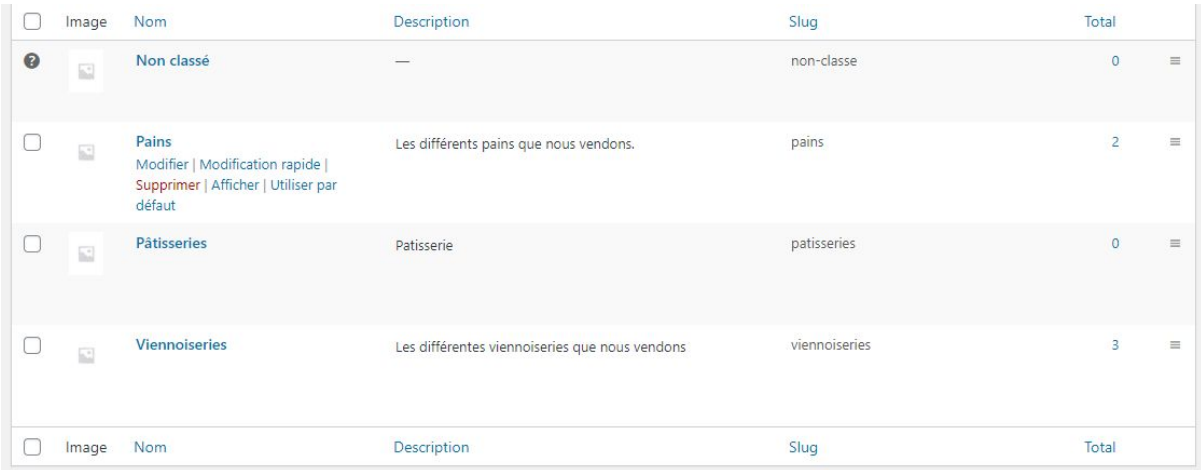

Pour mieux comprendre...

Observons des cas concrets pour organiser vos catégories :

- 1. Une boutique avec que des catégories principales (Exemple boulangerie) :
	- Pains
	- Viennoiseries
	- Pâtisseries
	- Boissons
- 2. Une boutique avec des sous-catégories (Exemple boutique de vêtements) :
	- Femme
		- Jeans
		- Jupes
		- Robes
		- Pulls
	- Homme
		- Jeans
		- T-shirt
		- Pulls
		- Manteaux
- 3. Un regroupement de boutiques :
	- Boulangerie Rimbaud
		- Pains
		- Viennoiseries
		- Boissons
	- Boutique de mode
		- Femme
			- Jeans
			- Jupes
			- Robes
			- Pulls
		- Homme
			- Jeans
			- T-shirt
			- Pulls
			- Manteaux
	- Boucherie Durand
		- Viandes
			- Boeuf
			- Porc
			- Poulet
		- Charcuteries
			- Saucisson
			- Jambons

Ceci sont des exemples, vous êtes libre d'organiser votre boutique comme vous le souhaitez !